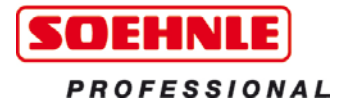

DLA WYMIERNEGO SUKCESU

# **Terminal bazowy 3010**

Instrukcja obsługi

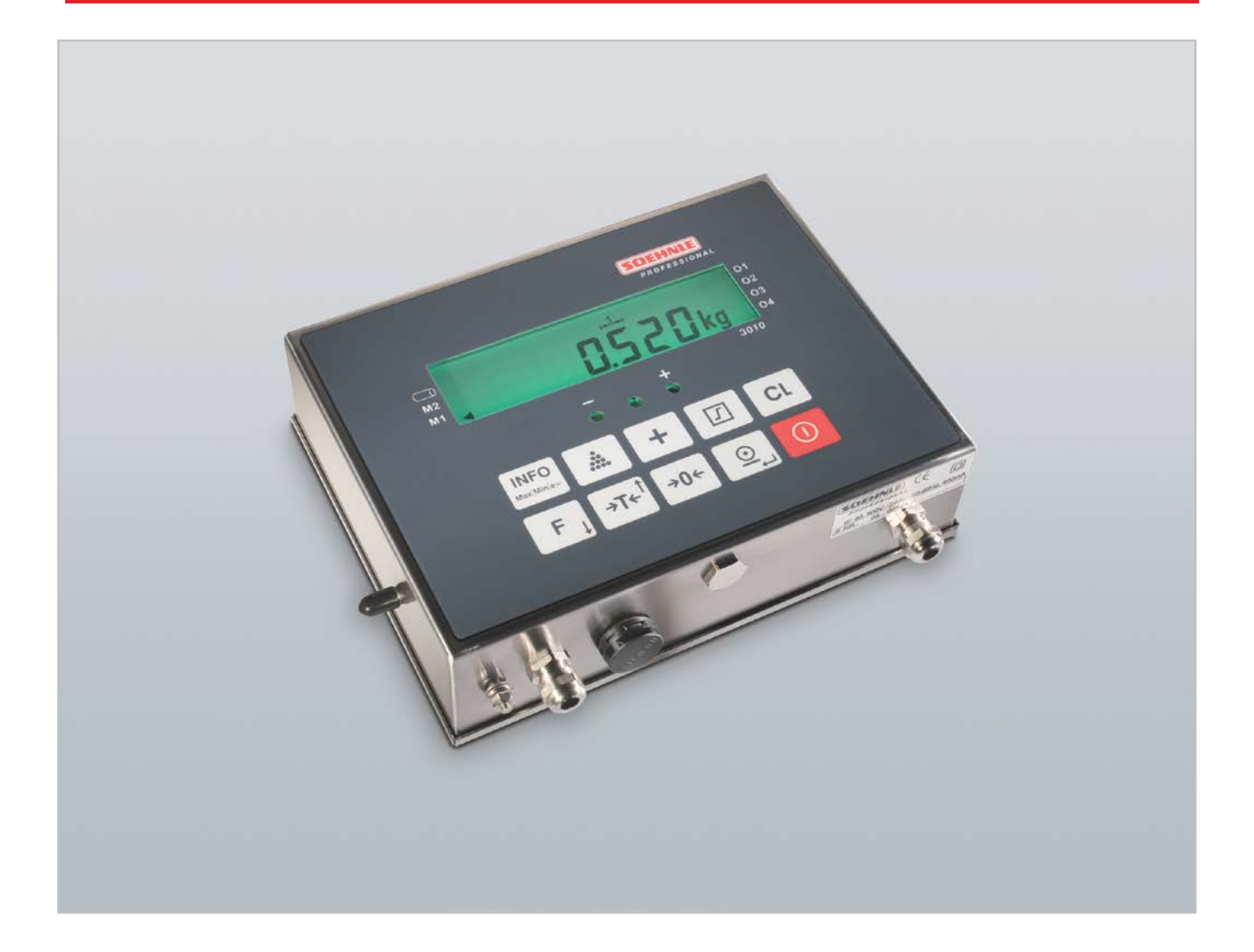

www.soehnle-professional.com

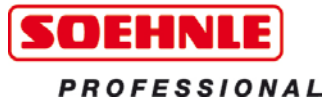

# **Treść**

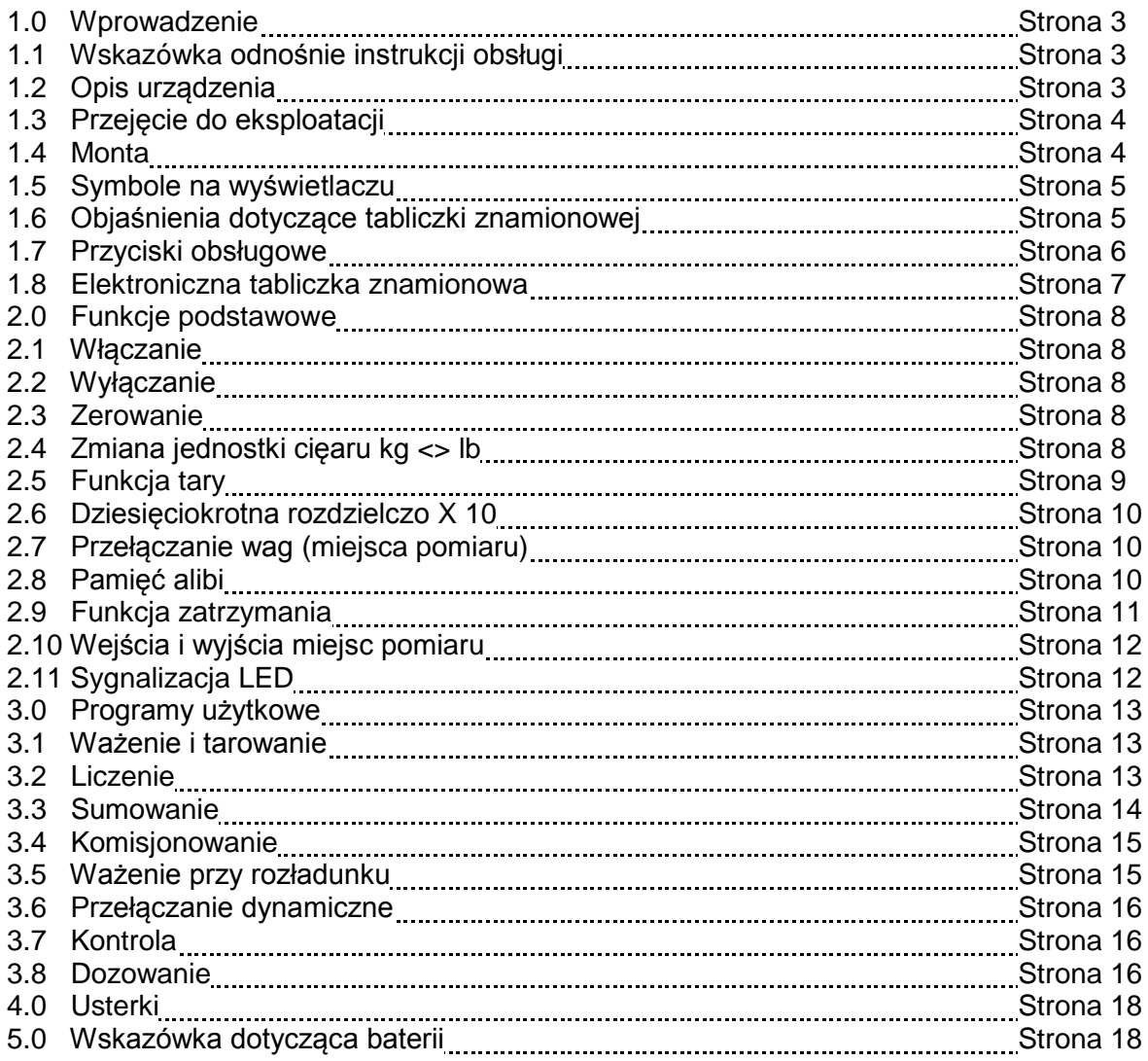

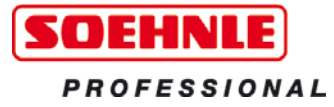

#### **1.0 Wprowadzenie**

Dziękujemy, że zdecydowali się Państwo kupić niniejszy produkt Soehnle Professional. Produkt ten wykazuje wszystkie znamiona najnowocześniejszej techniki i został zoptymalizowany w celu najprostszej obsługi. Jeżeli mają Państwo pytania lub w Państwa urządzeniu wystąpią problemy, które nie zostały opisane w instrukcji obsługi, proszę się zwrócić do swojego partnera serwisowego Soehnle Professional – lub odwiedzić nas w Internecie na stronie www.soehnle-professional.com.

#### **1.1 Wskazówka odnośnie instrukcji obsługi**

Niniejsza instrukcja obsługi opisuje wszystkie standardowe funkcje i ustawienia terminala bazowego 3010.

Dalsze informacje odnośnie trybu nastawy są dostępne na załączonej płycie CD. Wszystkie informacje odnoszą się do wersji seryjnej terminala bazowego 3010. W przypadku wersji specjalnej istnieje możliwość odchyleń.

#### **1.2 Opis urządzenia**

#### **Dane techniczne**

- Obudowa ze stali nierdzewnej, klasa ochrony IP 40 wzgl. 65, zintegrowany zasilacz 100 - 240 V AC, opcjonalnie przetwornik DC/DC 12 lub 24 V
- Możliwość wewnętrznego przyłączenia 2 miejsc pomiaru
- Klawiatura foliowa z łącznie 10 przyciskami, 1 przycisk funkcyjny
- Wyświetlacz: 7-znakowy, 7-segmentowy, wysokość cyfr 16 mm, przyciemniany z podświetleniem
- Temperatura robocza: -10 do +40 stopni C
- Kalibrowane według klasy dokładności III dla n = 8000 e przy wagach wielozakresowych i wielopodziałowych
- Kalibrowany zakres ważenia 0,1 kg ...120 t
- Najmniejszy dopuszczalny sygnał wejścia na wartość działki legalizacyjnej = 0,22 µV
- Zasilanie czujnika wagowego 5 VDC

#### Opcjonalnie:

- Pamięć alibi obejmująca min. 2 mln wpisów
- Interfejsy: 2 x RS 232, możliwość dalszych, również magistrala, wyjście analogowe 0 20 mA, USB

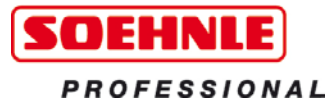

## **1.3 Przejęcie do eksploatacji**

Przed podłączeniem proszę się upewnić, że wymagane zasilanie napięciowe wskazane na tabliczce znamionowej i sposób wykonania wtyczki sieciowej pokrywa się z miejscowymi warunkami. Proszę ustawiać podłączone wagi w poziomie, w sposób uniemożliwiający przechylenie i wywrócenie. Poprzez wybór odpowiedniego miejsca proszę chronić urządzenie przed wstrząsami, drganiami, intensywnym ciepłem lub zimnem, przewiewami, chemikaliami i wilgocią. Urządzenie może być otwierane tylko przez przeszkolonych techników serwisowych. Przed rozpoczęciem prac serwisowych przy urządzeniu należy przerwać zasilanie napięciowe. Czas rozgrzewki o długości 30 minut od chwili włączenia umożliwi stabilizację wartości pomiarowych.

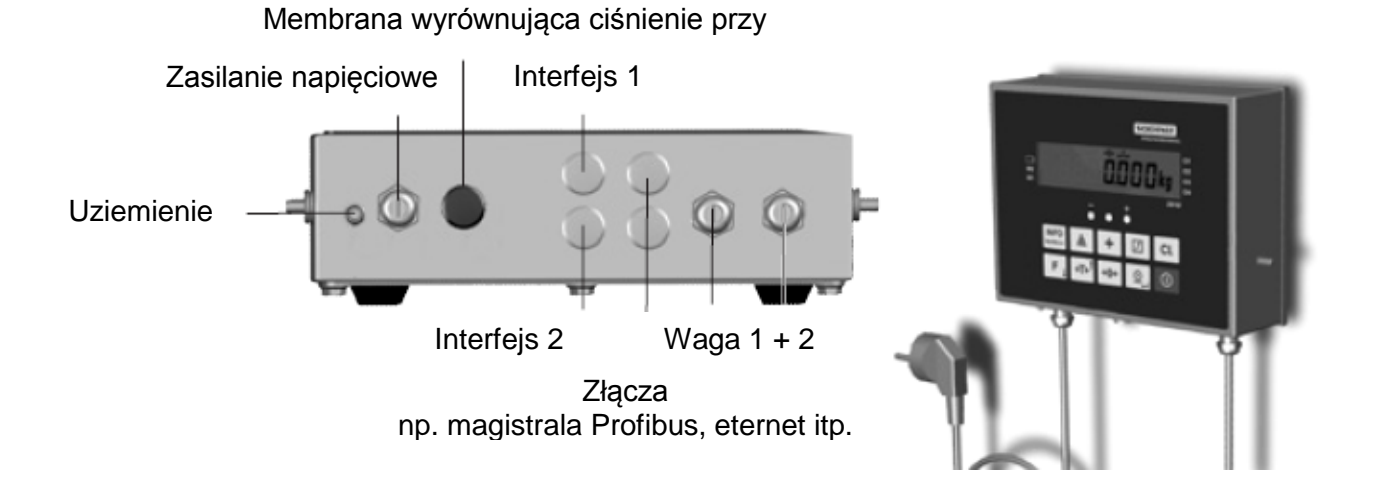

## **1.4 Montaż**

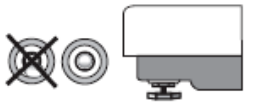

Ułożyć platformę wagi w miejscu przeznaczenia.

Za pomocą poziomicy i regulowanych nóżek posadowić wagę w pozycji poziomej.

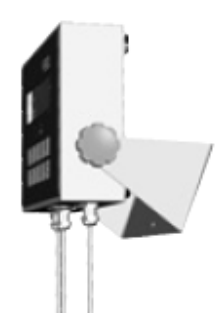

Posadowić terminal bazowy lub przymocować go do ściany za pomocą opcjonalnego uchwytu.

Ustanowić podłączenie sieciowe lub podłączyć urządzenie do źródła napięcia stałego za pomocą przetwornika DC/DC. Waga jest gotowa do użytku.

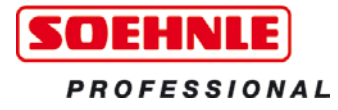

# **1.5 Symbole na wyświetlaczu**

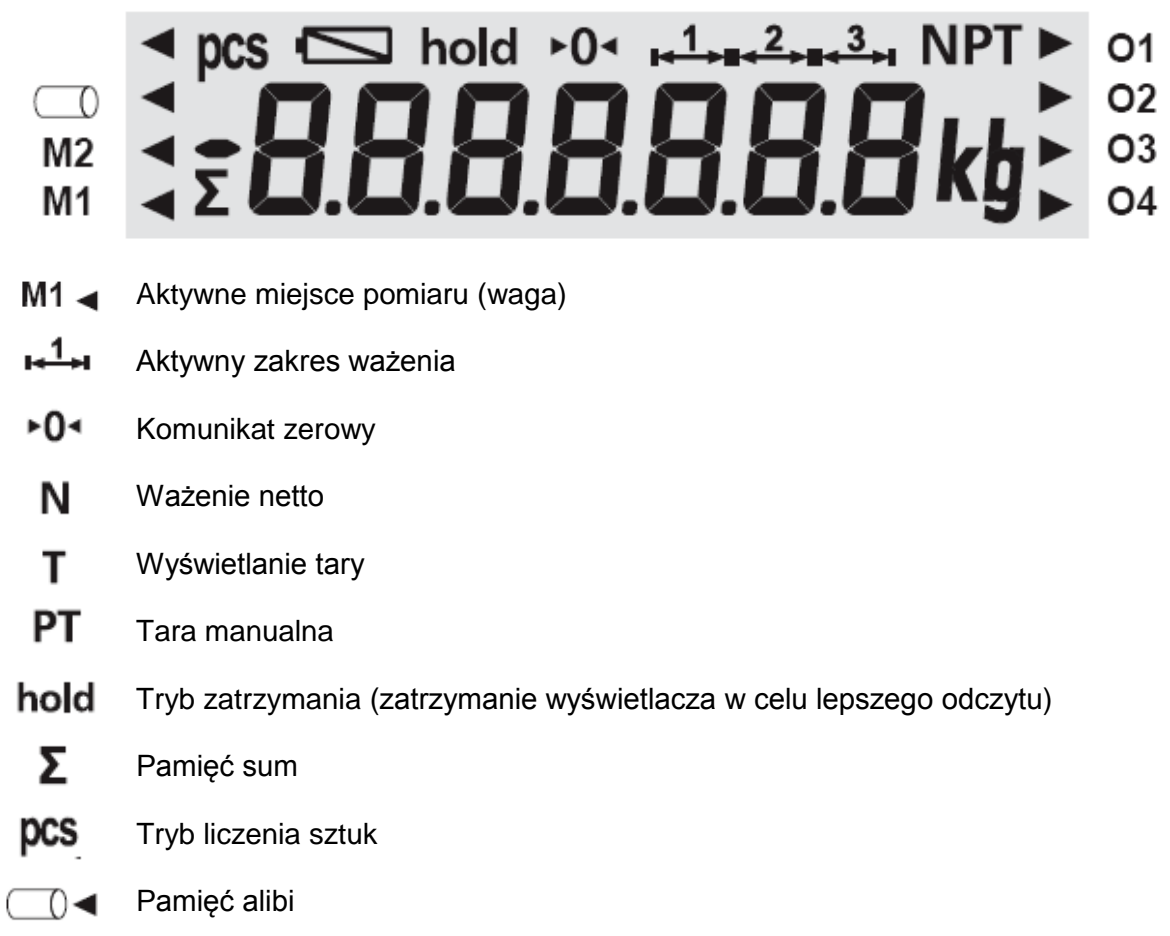

▶ 01-04 Punkty przełączania (Output O1 - O4)

## **1.6 Objaśnienia dotyczące tabliczki znamionowej**

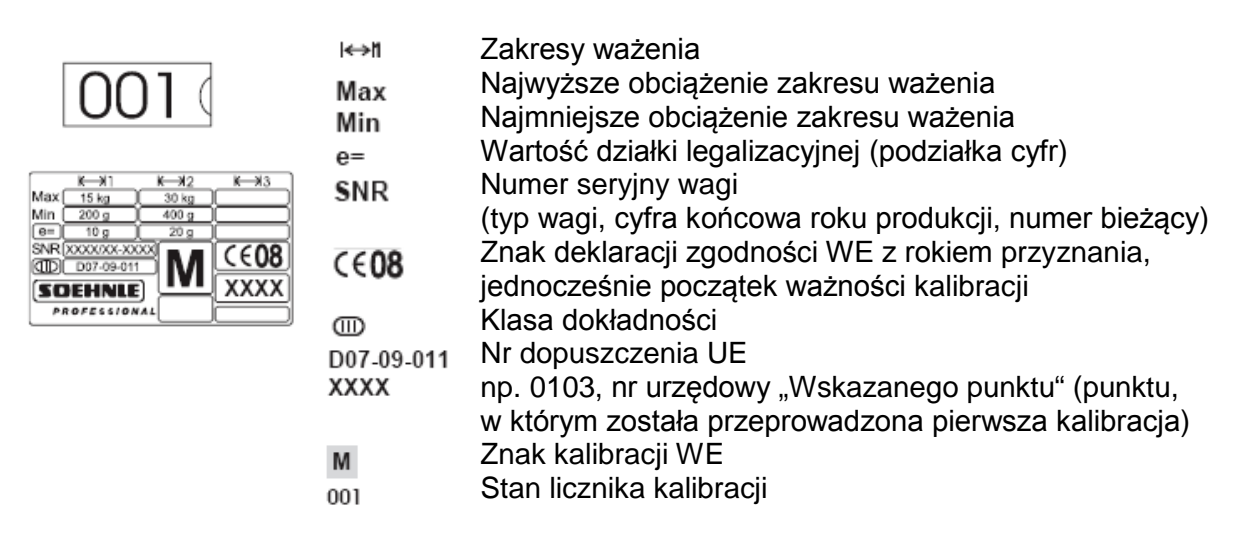

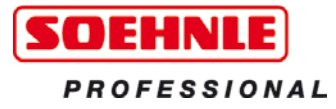

# **1.7 Przyciski obsługowe**

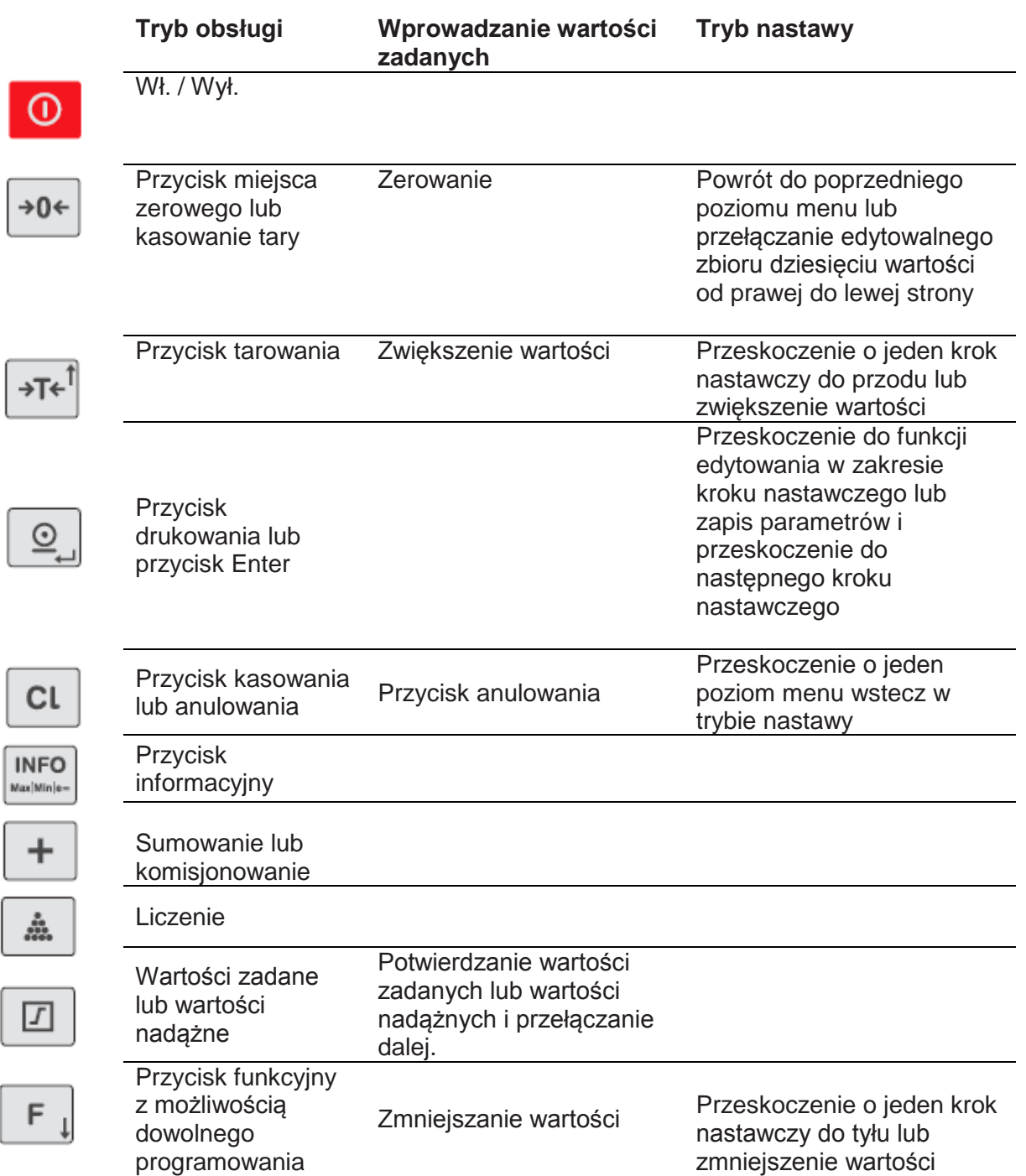

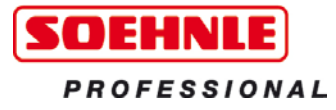

#### **1.8 Elektroniczna tabliczka znamionowa**

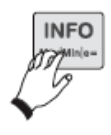

Po dwukrotnym naciśnięciu przycisku INFO przejdą Państwo do wyświetlenia elektronicznej tabliczki znamionowej. Za pomocą przycisków strzałek ( $\sqrt{s_E}$ )  $\sqrt{F_E}$ ) istnieje możliwość przełączenia na znajdującą się na wyświetlaczu elektroniczną tabliczkę znamionową oraz na nr seryjny i licznik kalibracji aktywnego miejsca pomiaru.

Za pomocą przycisku CL istnieje możliwość przerwania wzgl. zakończenia wyświetlania elektronicznej tabliczki znamionowej. W przypadku wagi 1- wzgl. 2-zakresowej, parametry pozostałych zakresów nie są brane pod uwagę.

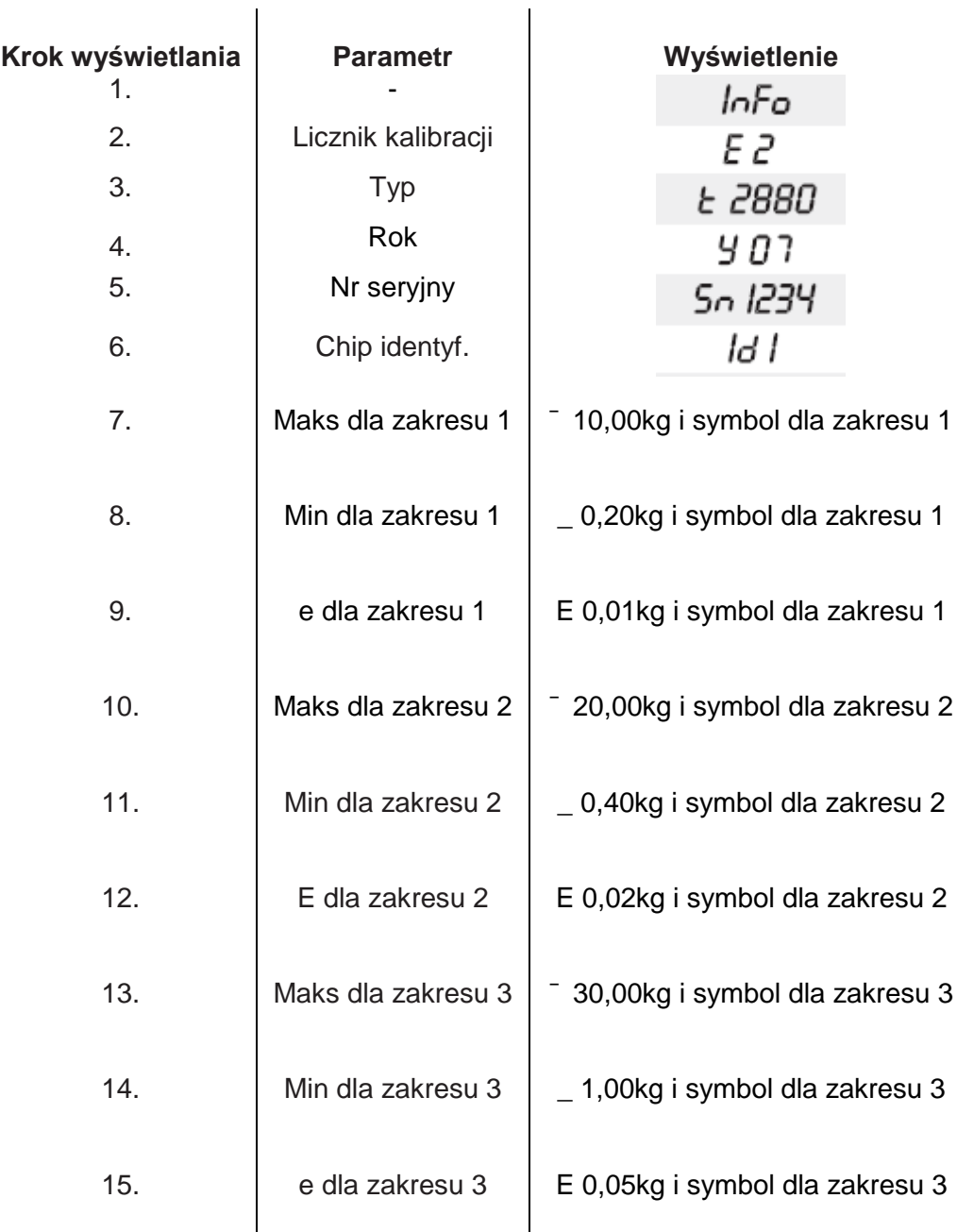

W przypadku wag niekalibrowanych wyświetlane jest "d" zamiast "E".

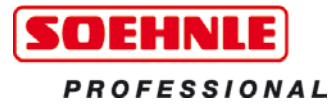

# **2.0 Funkcje podstawowe**

Funkcje podstawowe są identyczne lub porównywalne dla wszystkich programów użytkowych.

# **2.1 Włączanie**

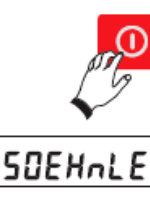

Tylko przy nieobciążonej wadze.

Po upływie rutynowej kontroli wyświetlacz przełączy się na zero.

0000kg Waga jest gotowa do ważenia.

 $14985k$ Nałożyć towar. Na wyświetlaczu pojawi się waga brutto.

# **2.2 Wyłączanie**

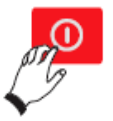

W przypadku wyświetlania 0, natychmiastowa możliwość. W przeciwnym razie nacisnąć i przytrzymać przycisk przez 3 sekundy.

# **2.3 Zerowanie**

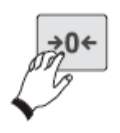

Proszę nacisnąć przycisk zerowania w celu korekty małych odchyleń od punktu zerowego, np. wskutek zabrudzenia wagi.

Zakres zerowania - wersja kalibrowana i niekalibrowana: -1 do +3% zakresu ważenia.

## **2.4 Zmiana jednostki ciężaru kg <> lb**

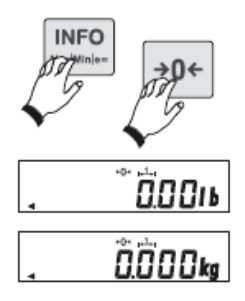

**W trybie kalibracji należy wyzwolić możliwość przełączenia jednostek wagi!**  Przełączenie odbywa się poprzez naciśnięcie przycisku INFO a następnie przycisku zerowania.

Jeżeli ponadto w trybie nastawy przełączenie jednostek wagi zostało przypisane do przycisku F, to będzie istniała również możliwość przełączenia jednostki poprzez naciśnięcie przycisku F.

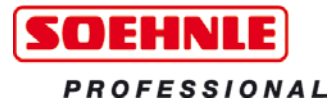

#### **2.5 Funkcja tary**

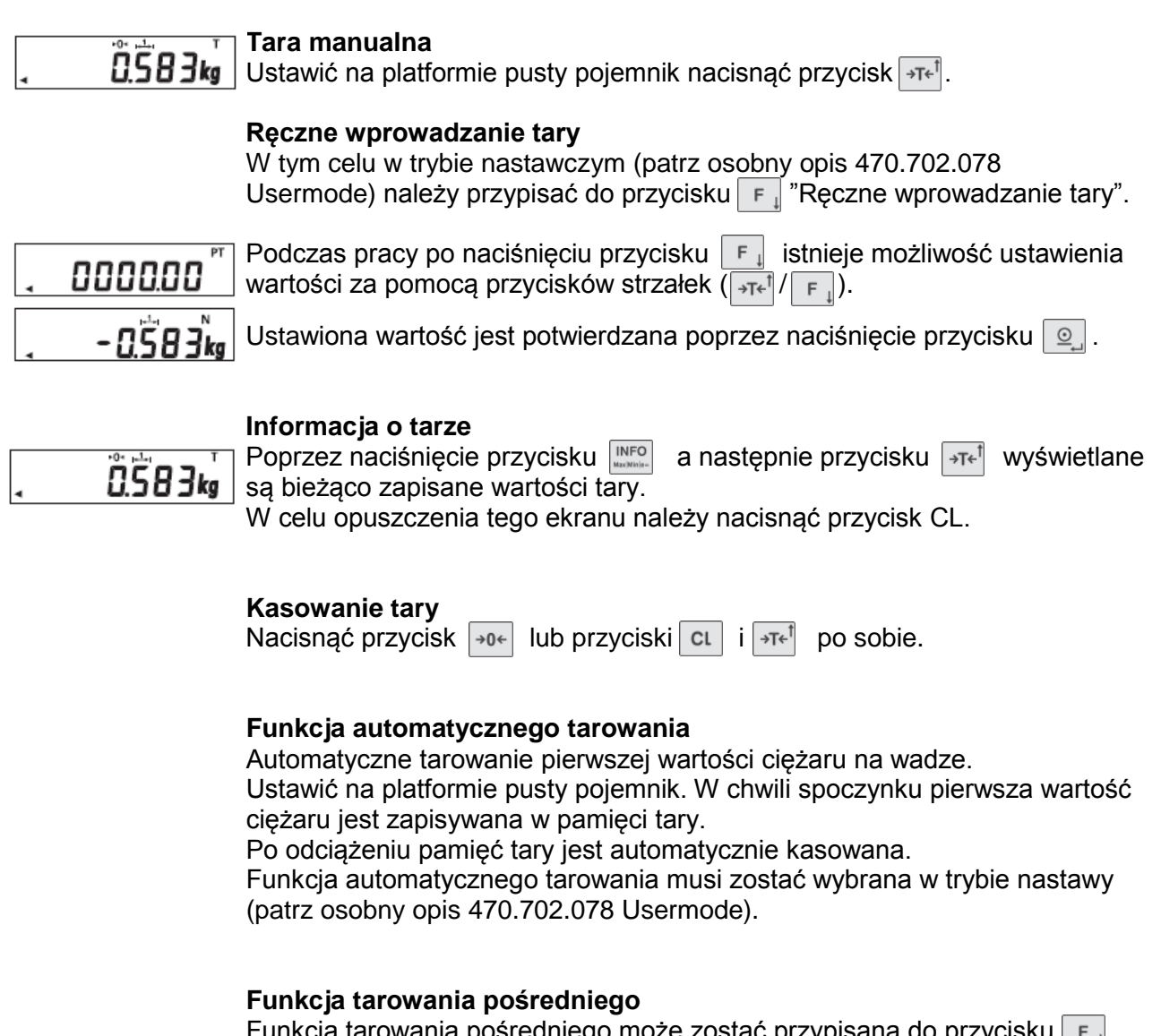

Funkcja tarowania pośredniego może zostać przypisana do przycisku (patrz osobny opis 470.702.078 Usermode).

Nieznane wartości tary są dodawane do istniejącej wartości tary bez zmiany wyświetlenia netto.

$$
\begin{bmatrix} 0.5836 \\ 0.00000 \end{bmatrix}
$$

Nacisnąć przycisk  $\boxed{F}$ . Na wyświetlaczu pojawi się "hold". Nałożyć dodatkową tarę lub zdjąć tarę z platformy.

Przejęcie nowej wartości tary odbywa się za pomocą przycisku  $\boxed{\circ}$ .

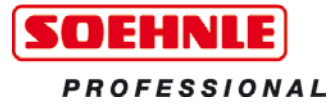

# **2.6 Dziesięciokrotna rozdzielczość X10**

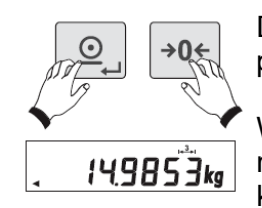

Dziesięciokrotnie wyższa rozdzielczość pojawia się po jednoczesnym naciśnięciu przycisku o oraz przycisku zerowania.

W wagach kalibrowanych wyższa rozdzielczość pojawia się na 5 sekund lub miga tak długo, jak długo będą przytrzymywane przyciski – w wagach nie kalibrowanych tak długo aż przycisk  $\boxed{\circ}$  oraz przycisk zerowania znów zostaną naciśniete.

#### **2.7 Przełączanie wag (miejsca pomiaru)**

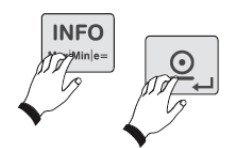

Za pomocą terminala bazowego 3010 istnieje możliwość obsługi 2 analogowych miejsc pomiaru. Przełączanie między miejscami pomiaru odbywa się poprzez naciśnięcie po sobie przycisku INFO oraz przycisku  $\boxed{\circ}$ .

#### **2.8 Pamięć alibi**

Pamięć alibi jest uaktywniana w trybie nastawy (patrz osobny opis ∩ ∢ 470.702.078 Usermode). Przy aktywnej pamięci alibi strzałka będzie wskazywała odpowiedni symbol.

Strzałka będzie migała, gdy tylko zostanie osiągnięta wprowadzona wartość graniczna dla pełnego komunikatu.

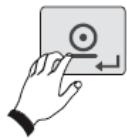

Potwierdzenie pamięci odbywa się poprzez naciśnięcie przycisku  $\boxed{\circ}$  lub żądanie elektronicznego przetwarzania danych. W tym celu musi być odpowiednio skonfigurowany obraz wydruku wzgl. rekord danych elektronicznego przetwarzania danych (patrz osobny opis 470.508.059 interfejs danych).

Odpytanie pamięci alibi (wyświetlanie/drukowanie wpisów) odbywa się w trybie nastawy:

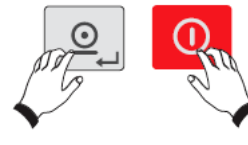

Nacisnąć przycisk  $\begin{bmatrix} 0 & i \end{bmatrix}$  na 5 sekund do chwili wyświetlenia UERL I.

Naciskać przycisk  $\frac{1}{2}$  do pojawienia się UCRL 5.

Potwierdzić przyciskiem  $\boxed{\circ}$ 

Na zakończenie przejść za pomocą przycisku – do kroku nastawy 03.

Potwierdzić przyciskiem  $\Omega$ .

Pojawi się numer ostatnio zapisanego rekordu. Poprzez zmianę bieżącego numeru za pomocą przycisków strzałek ( $\sqrt{f}$  |  $\sqrt{f}$  | istnieje możliwość wywołania każdego rekordu danych oraz jego wyświetlenia po potwierdzeniu za pomocą przycisku  $\circ$ .

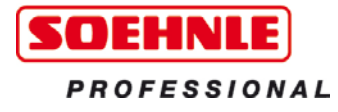

Wybrany rekord danych zostanie przedstawiony w rozwinięty sposób, jak poniżej:

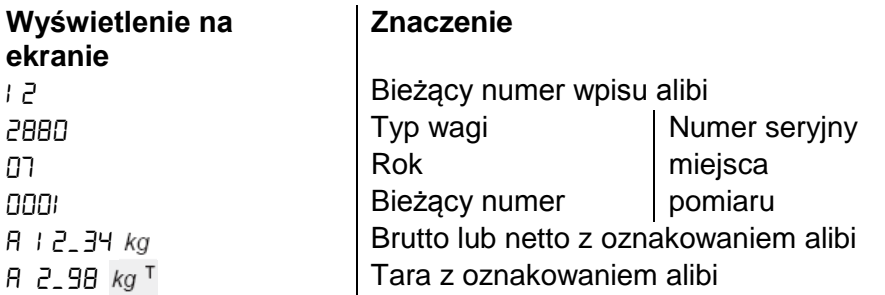

Przesuwanie kolejnych stron odbywa się za pomocą przycisków strzałek  $(|\rightarrow \tau \leftarrow | / \mid \tau_{\perp}|)$  w górę wzgl. w dół.

Poprzez naciśnięcie przycisku  $\boxed{\circ}$  wychodzi się z trybu wyświetlania. Za pomocą przycisku  $\rightarrow \bullet$  a następnie po naciśnięciu i przytrzymaniu przez 5 sekund przycisku  $\boxed{\circ}$  oraz  $\boxed{\rightarrow}$  powraca się do trybu ważenia.

#### **2.9 Funkcja zatrzymania**

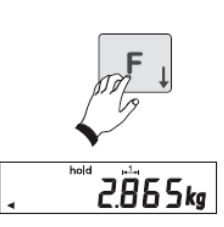

Funkcja zatrzymania jest uruchamiana w trybie nastawy (patrz osobny opis 470.702.078 Usermode).

W trybie ważenia funkcja zatrzymania wyzwalana jest poprzez naciśnięcie przycisku F.

Standardowo, w celu zamrożenia danych dotyczących ciężaru, wskaźnik typu 301x jest standardowo wyposażony w następujące funkcje zatrzymywania. Wartość domyślna wynosi "0".

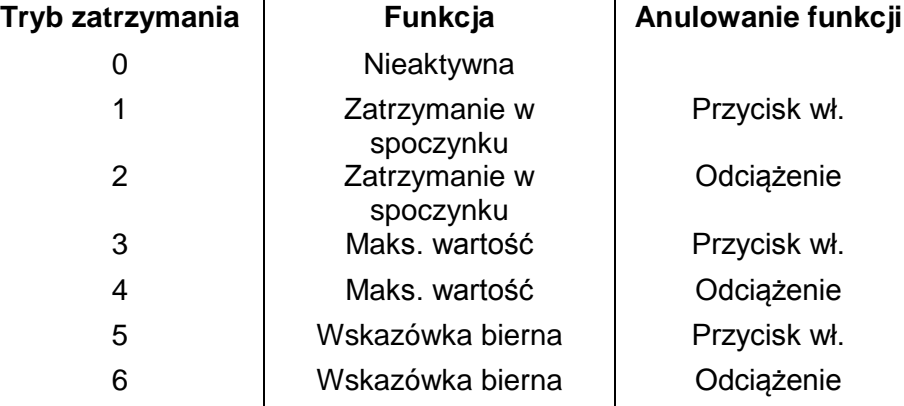

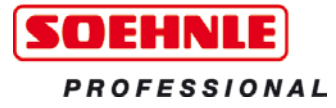

# **2.10 Wejścia i wyjścia**

Dostępny opcjonalnie moduł I/O dysponuje 4 wejściami i 4 wyjściami, które mogą zostać indywidualnie skonfigurowane w trybie nastawy. (osobny opis 470.702.078 Usermode)

# **2.11 Dioda LED**

Urządzenie jest wyposażone w zintegrowaną diodę LED. Funkcjonalność jest ustawiana i uruchomiana w trybie nastawy (patrz osobny opis 470.702.078 Usermode) indywidualnie dla każdego programu użytkowego.

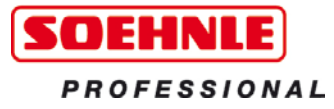

# **3.0 Programy użytkowe**

Różne programy użytkowe Terminala bazowego Soehnle Professional 3010 oferują Państwu szereg rozwiązań dla Państwa zadań w zakresie ważenia.

W trybie nastawy mogą Państwo dopasowywać programy użytkowe (osobny opis 470.702.078 Usermode) do swoich indywidualnych potrzeb.

Mają Państwo do dyspozycji następujące programy użytkowe:

- 3.1. Ważenie i tarowanie
- 3.2. Liczenie
- 3.3. Sumowanie
- 3.4. Komisjonowanie
- 3.5. Ważenie przy rozładunku
- 3.6. Dynamiczne przełączanie
- 3.7. Kontrola
- 3.8. Dozowanie

## **3.1 Ważenie i tarowanie**

#### **Ważenie** Po włączeniu urządzenie przechodzi w tryb ważenia.

14985kg Nałożyć towar i odczytać wagę.

#### **Ważenie z tarą**

Patrz Punkt 2.5. Aktywny ciężar tary będzie widniał na wyświetlaczu pod symbolem "N".

## **3.2 Liczenie**

 $0.000k$ s

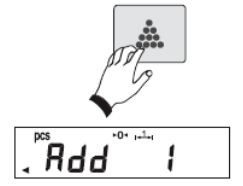

Funkcja liczenia jest uruchamiana poprzez naciśnięcie przycisku liczenia.

Na wyświetlaczu pojawi się żądanie "Add XXX" (XXX=liczba części referencyjnych) nałożenia jednej lub większej ilości części referencyjnych. Poprzez wielokrotne naciskanie przycisku liczenia istnieje możliwość zmiany ilości referencyjnej dla lekkich części referencyjnych w zakresach 1/2/5/10/25/50.

Nałożyć części referencyjne i potwierdzić przyciskiem  $\lvert \varrho \rvert$ .

Następnie nałożyć przeznaczone do policzenia części i odczytać liczbę sztuk.

Powrót do trybu ważenia za pomocą przycisku CL.

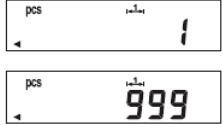

**Liczenie z tarą**

Patrz Punkt 2.5. Aktywny ciężar tary będzie widniał na wyświetlaczu pod symbolem "N".

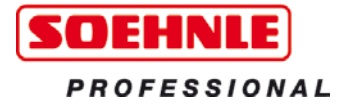

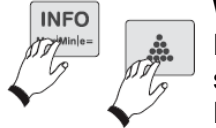

#### **Wyświetlanie ciężaru sztukowego**

Po naciśnięciu przycisku INFO a następnie przycisku liczenia, pojawi się ciężar sztukowy.

Powrót za pomocą przycisku CL.

# **3.3 Sumowanie**

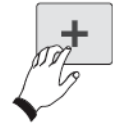

W trybie ważenia nałożyć towar i zatwierdzić wpisanie wartości ciężaru do pamięci sumy poprzez naciśnięcie przycisku + -.

Zdjąć towar z platformy lub odciążyć zgodnie z poprzednim ustawieniem. W trybie nastawy (patrz osobny opis) mogą Państwo ustalić, że waga między nakładaniem pojedynczych pozycji będzie musiała być odciążana o 1 do 30 podziałki cyfrowej.

Jeżeli nie nastąpi odciążenie, wartość ciężaru nie zostanie przejęta do pamięci sumy. W ten sposób istnieje m.in. możliwość unikania podwójnego przejmowania tej samej pozycji.

Nałożyć następny towar i w celu przejęcia wartości ciężaru do pamięci sumy nacisnąć przycisk + -.

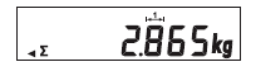

Zapełnioną pamięć sumowania można rozpoznać po znaku sumy  $(\Sigma)$ .

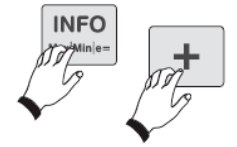

#### **Wywołanie wartości sumy**

Poprzez naciśnięcie przycisku INFO a następnie przycisku + -. Pojawi się rozwijane wyświetlenie: brutto, tara, netto i liczba. Przerwanie wzgl. zakończenie za pomocą przycisku CL.

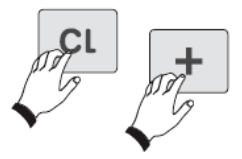

## **Kasowanie pamięci sumy**

Poprzez naciśnięcie przycisku CL a następnie przycisku + -.

#### **Sumowanie z tarą**

Patrz Punkt 2.5. Aktywny ciężar tary będzie widniał na wyświetlaczu pod symbolem "N".

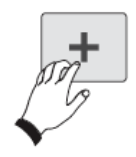

#### **Automatyczne sumowanie** (wybór funkcji w trybie nastawy)

Nałożyć towar w trybie ważenia i zatwierdzić przekazanie wartości ciężaru do pamięci sumy naciskając przycisk + -. Zdjąć towar z platformy. Nałożyć następny towar. Wartość ciężaru zostanie automatycznie przekazana do pamięci sumy. Zdjąć towar z platformy a następnie nałożyć następny towar, itd.

Szczegółowa konfiguracja funkcji sumowania jest podejmowana w trybie nastawy (patrz osobny opis 470.702.078 Usermode).

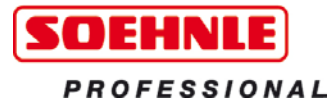

# **3.4 Komisjonowanie**

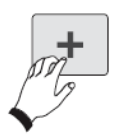

W trybie ważenia nałożyć towar i zatwierdzić przeniesienie wartości ciężaru do pamięci komisjonowania za pomocą przycisku + -. Nałożyć następny towar i nacisnąć przycisk +- w celu zatwierdzenia

przeniesienia wartości ciężaru do pamięci komisjonowania. itd.

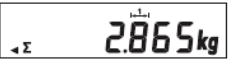

Zapełnioną pamięć komisjonowania można rozpoznać po znaku sumy  $(\Sigma)$ . na wyświetlaczu.

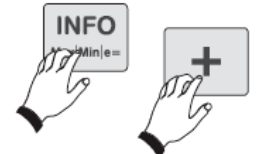

#### **Wywołanie całkowitej wartości**

Poprzez naciśnięcie przycisku INFO a następnie przycisku + -. Pojawi się rozwijane wyświetlenie: brutto, tara, netto i liczba. Przerwanie wzgl. zakończenie za pomocą przycisku CL.

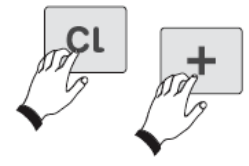

#### **Kasowanie pamięci komisjonowania** Poprzez naciśnięcie przycisku CL a następnie przycisku + -.

**Komisjonowanie z tarą**

Patrz Punkt 2.5. Aktywny ciężar tary można rozpoznać na wyświetlaczu pod "N".

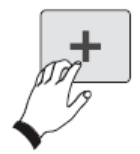

**Automatyczne komisjonowanie** (wybór funkcji w trybie nastawy) Nałożyć towar w trybie ważenia i zatwierdzić przeniesienie wartości ciężaru do pamięci komisjonowania naciskając przycisk + -. Nałożyć następny towar. Wartość ciężaru zostanie automatycznie przejęta do pamięci komisjonowania. Nałożyć następny towar itd.

Szczegółowa konfiguracja funkcji komisjonowania jest podejmowana w trybie nastawy (patrz osobny opis 470.702.078 Usermode).

## **3.5 Ważenie przy rozładunku**

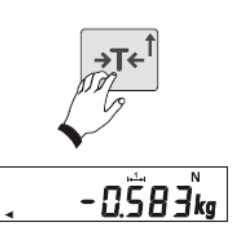

Ułożyć na platformie pojemnik z przeznaczonym do ważenia towarem. Nacisnąć przycisk TARA. Zabrać jedną część ważonego towaru. Odjęta wartość ciężaru będzie przedstawiana z minusem. Ponownie nacisnąć przycisk TARA, itd.

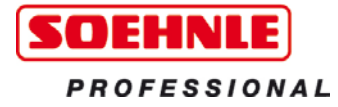

#### **3.6 Dynamiczne przełączanie**

W terminalu bazowym 3010 istnieje możliwość wyznaczenia 4 punktów przełączania.

Te punkty przełączania są stosowane podczas przełączania i dozowania.

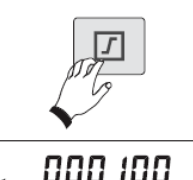

#### **Ustawianie punktów przełączania**

Nacisnąć przycisk punktu przełączania Zostanie wyświetlony pierwszy punkt przełączania. Będzie na niego wskazywała strzałka • na wyświetlaczu.

Ustawić wartość za pomocą przycisków strzałek ( $\sqrt{r}$ /  $\frac{1}{r}$ ). Poprzez krótkie naciśniecie

istnieje możliwość pojedynczego zwiększenia wartości w stopniach. Długotrwałe naciśnięcie spowoduje przemieszczenie kursora na wyświetlaczu w górę wzgl. w dół.

Potwierdzić za pomocą przycisku  $\boxed{D}$ Kursor przeskoczy do następnego punktu przełączania. Ustawić wartość za pomocą przycisków strzałek  $(\exists x \in \mathbb{R}^+ | x \in \mathbb{R}^+).$ Potwierdzić za pomocą przycisku  $\boxed{2}$  itd.

Daną funkcję punktów przełączania ustawia się w trybie nastawy (patrz osobny opis 470.702.078 Usermode).

#### **3.7 Kontrola**

W celu kontroli stosowane są punkty przełączania dla wewnętrznej diody LED wzgl. zewnętrznej diody (opcjonalnie).

Wartości zadane należy następnie wprowadzać w następujący sposób, jako wartości kontrolne.

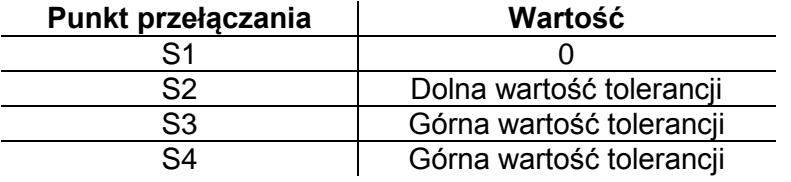

Wprowadzanie punktów przełączania jak pod punktem 3.6. Aktywacja odbywa się w trybie nastawy (470.702.078 Usermode)

#### **3.8 Dozowanie**

Istnieje możliwość ustawienia następujących funkcji dozowania:

- Dozowanie zgrubne bez korekty dobiegu + Dozowanie precyzyjne bez korekty dobiegu
- Dozowanie zgrubne z korektą dobiegu + Dozowanie precyzyjne z korektą dobiegu
- Dozowanie zgrubne bez korekty dobiegu + Dozowanie precyzyjne z korektą dobiegu
- Dozowanie precyzyjne bez korekty dobiegu
- Dozowanie precyzyjne z korektą dobiegu

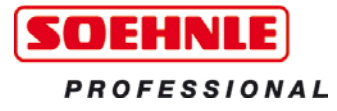

Wybór funkcji dozowania w trybie nastawy (patrz osobne opisy 470.702.078 Usermode i 470.051.109 Dozowanie).

W celu ustawienia zgrubnego i precyzyjnego strumienia oraz wartości korekty dobiegu, stosowane są punkty przełączania (patrz 3.6).

#### **Ustawienie punktów przełączania**

S1 Wartość zadana dla dozowania zgrubnego

- S2 Wartość zadana dla dozowania precyzyjnego
- S3 Korekta dobiegu dla dozowania zgrubnego
- S4 Korekta dobiegu dla dozowania precyzyjnego

Największym możliwym punktem przełączania jest maksymalny ciężar wagi.

#### **Proces dozowania**

W razie potrzeby wytarować pojemniki. Wskazówka: W trybie nastawczym musi zostać wybrana blokada startu dozowania dla nietarowanej wagi (patrz osobny opis 470.702.078 Usermode).

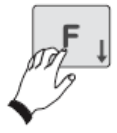

Funkcja dozowania jest uruchamiana za pomocą przycisku F. Zawór dozujący jest otwierany i następuje wlot dozowanego towaru.

Żółta dioda LED zaczyna się świecić a wyświetlacz miga tak długo, aż zostanie osiągnięty ustawiony dozowany ciężar.

Zielona dioda LED świeci się, gdy dozowany ciężar zostanie osiągnięty oraz gdy znajduje się on w granicach tolerancji. Zawór dozujący jest zamknięty. Czerwona dioda LED będzie się świeciła po przekroczeniu górnej granicy tolerancji dozowanego ciężaru.

#### **Przerwanie procesu dozowania**

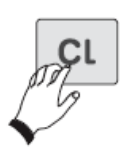

Nacisnąć przycisk CL. Zaświeci się żółta dioda LED, wyświetlacz zamiga i nastąpi oczekiwanie na kontynuację dozowania (analogiczna sytuacja będzie miała miejsce, gdy dozowany towar nie wystarczy w celu zrealizowania całego procesu dozowania).

Kontynuacja procesu dozowania odbywa się za pomocą przycisku F.

Ponadto, proces dozowania zostanie również przerwany, gdy waga zostanie przeciążona lub będzie niedociążona. Dopóki nie będzie występowało przeważenie lub niedoważenie, proces dozowania będzie kontynuowany automatycznie.

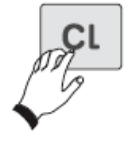

#### **Zakańczanie procesu dozowania**

Dwukrotnie nacisnąć przycisk CL. Waga znów będzie się znajdowała w zwykłym trybie ważenia.

#### **Dozowanie z funkcją sumowania**

Funkcja sumowania podczas dozowania musi zostać wybrana w trybie nastawy (patrz osobny opis 470.702.078 Usermode). Ustawienie domyślne: BRAK sumowania.

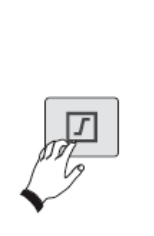

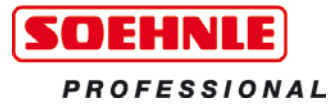

# **4.0 Usterki – Przyczyny i usuwanie**

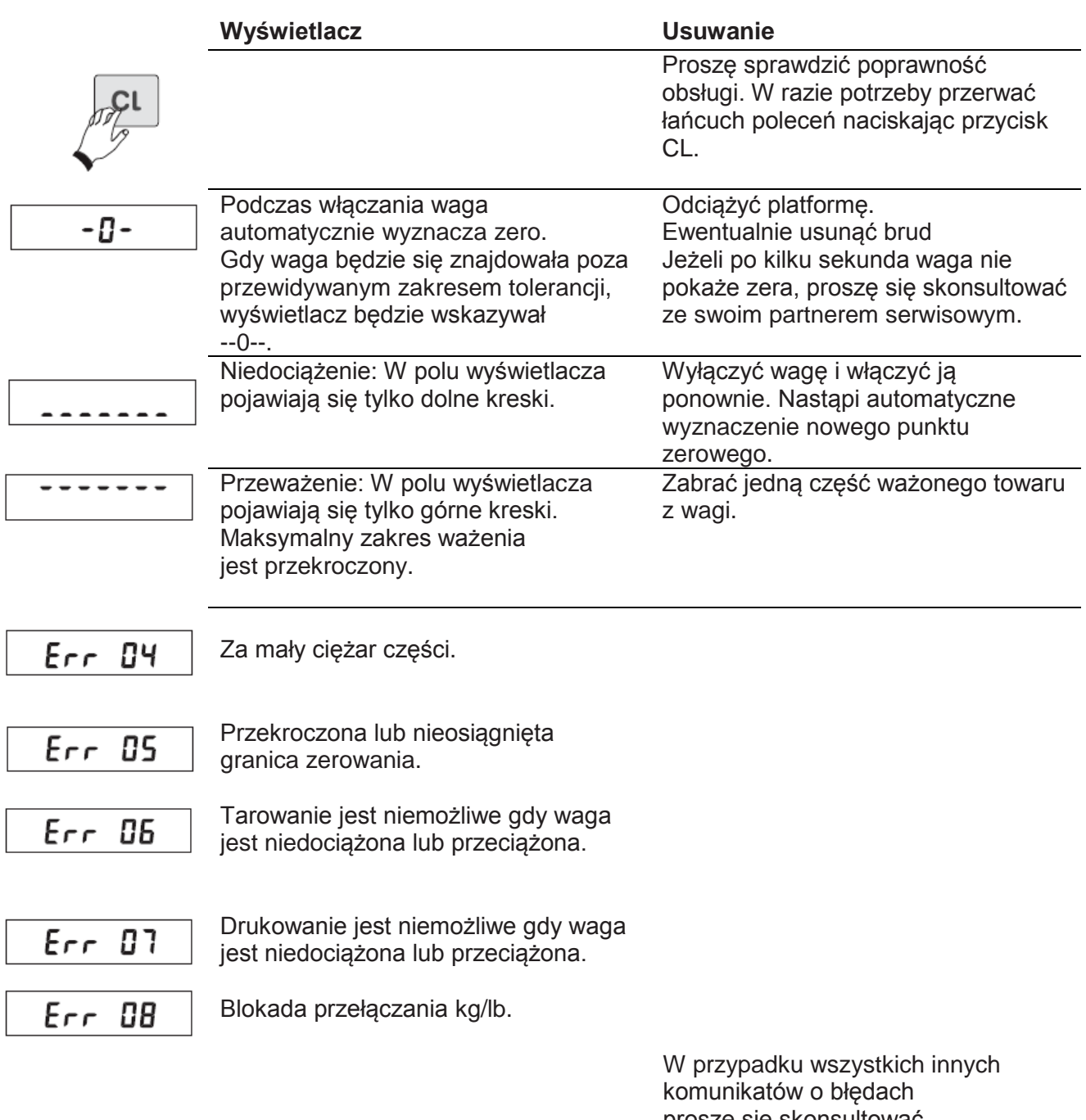

proszę się skonsultować ze swoim partnerem serwisowym.

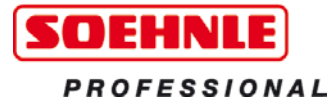

#### **5.0 Wskazówka dotycząca baterii**

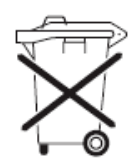

#### **Przyjmowanie zużytych baterii Wskazówka odnośnie § 18 ustawy o bateriach**

W związku ze sprzedażą baterii i akumulatorów jesteśmy zobowiązani do poinstruowania naszych klientów w następującym zakresie:

Są Państwo ustawowo zobowiązani do zwrotu baterii i akumulatorów. Jako konsumenci końcowi mogą Państwo bezpłatnie zwrócić baterie i akumulatory z naszego asortymentu w naszej firmie w Backnang. Mogą Państwo również przekazać akumulatory i baterie w gminnym punkcie przyjmowania baterii lub w lokalnym punkcie sprzedaży.

Baterie i akumulatory zawierające szkodliwe substancje są oznakowane symbolem przekreślonego kontenera i nie mogą być utylizowane jako odpady domowe. Baterie zawierające kadm, rtęć lub ołów są dodatkowo oznakowane odpowiednim symbolem chemicznym ("Cd" jako kadm, "Hg" jako rtęć, "Pb" jako ołów).

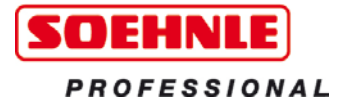

# **Soehnle Industrial Solutions GmbH**

Gaildorfer Straße 6 DE-71522 Backnang

Telefon: +49 (0) 71 91 / 34 53 - 220 Telefaks: +49 (0) 71 91 / 34 53 - 211 info@soehnle-professional.com www.soehnle-professional.com